### [Home](https://docs.samarth.ac.in/) / [Docs](https://docs.samarth.ac.in/docs/) / [Admissions](https://docs.samarth.ac.in/docs/admissions/) / CUCET Administrative Portal - CUSB

# **CUCET Administrative Portal - CUSB**

# **Login**

Login into the Samarth CUCET Admin Portal with the provided user id and password.

# **Dashboard**

After logging in, you will be able to see the CUCET Admin Dashboard.

The following sections will appear on the dashboard:

- Registration Information
- Applications in University
- Registered Applications in University
- Shortlisted/Eligible Applications in University
- Admission Lists
- Admission Statistics
- Admission List Administration

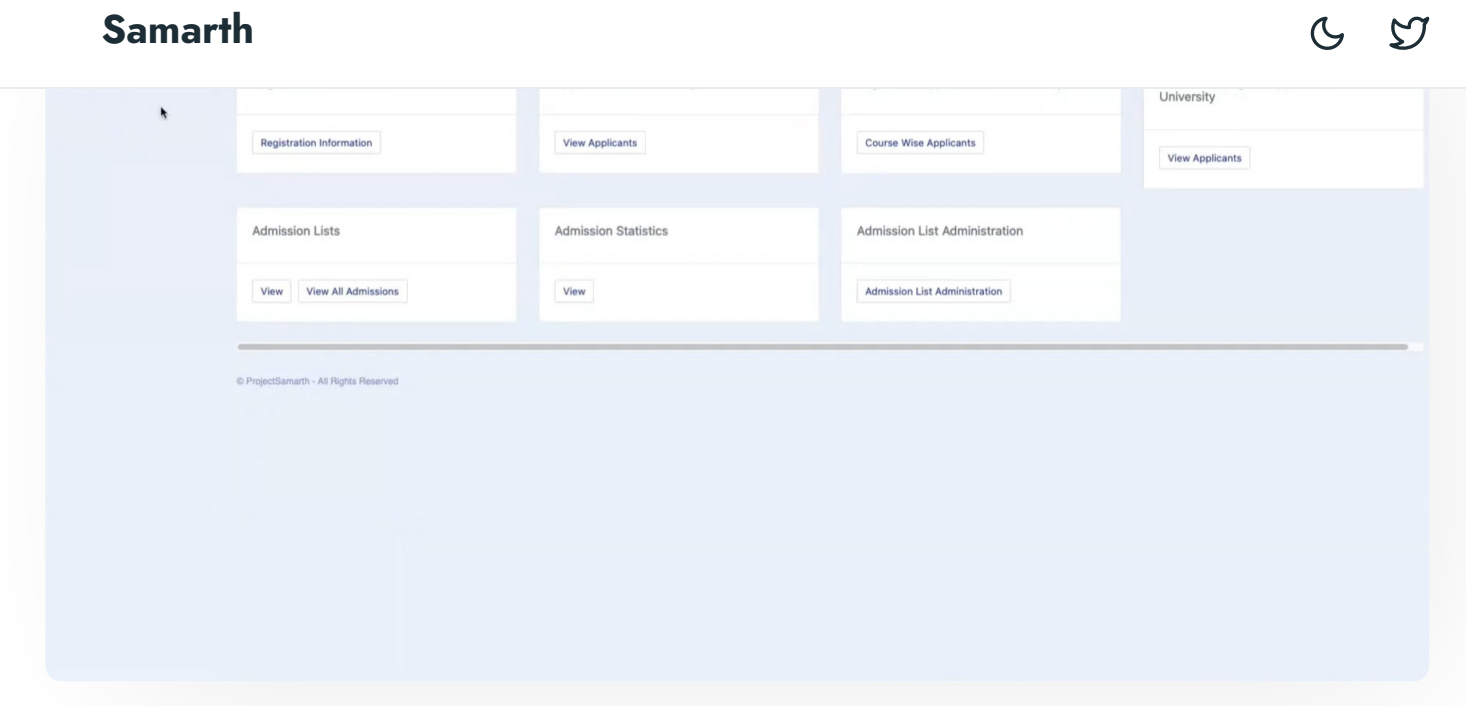

## **Registration Information**

This section shows the demographic statistics of the Candidates which has been registered to the University through CUCET.

Admin can view the Registration Statistics in the form of Graphs and Tables, the tables can be copied or exported using the buttons provided with them.

- Daily and Hourly Graphs
- Table for Daily registrations status
- Course Wise
- Table for Course-wise registration status
- Gender/Category Graph
- Table for Gender/Category status
- Board Wise Graph

- **•** Permanent Residence State-wise Graph
- Table of Permanent State Wise Total Submitted Applications

## **Applications in University**

In this section, we can view all the applications submitted as per the courses offered by the University. We can view the total eligible candidates and total submitted applications in the respective courses.

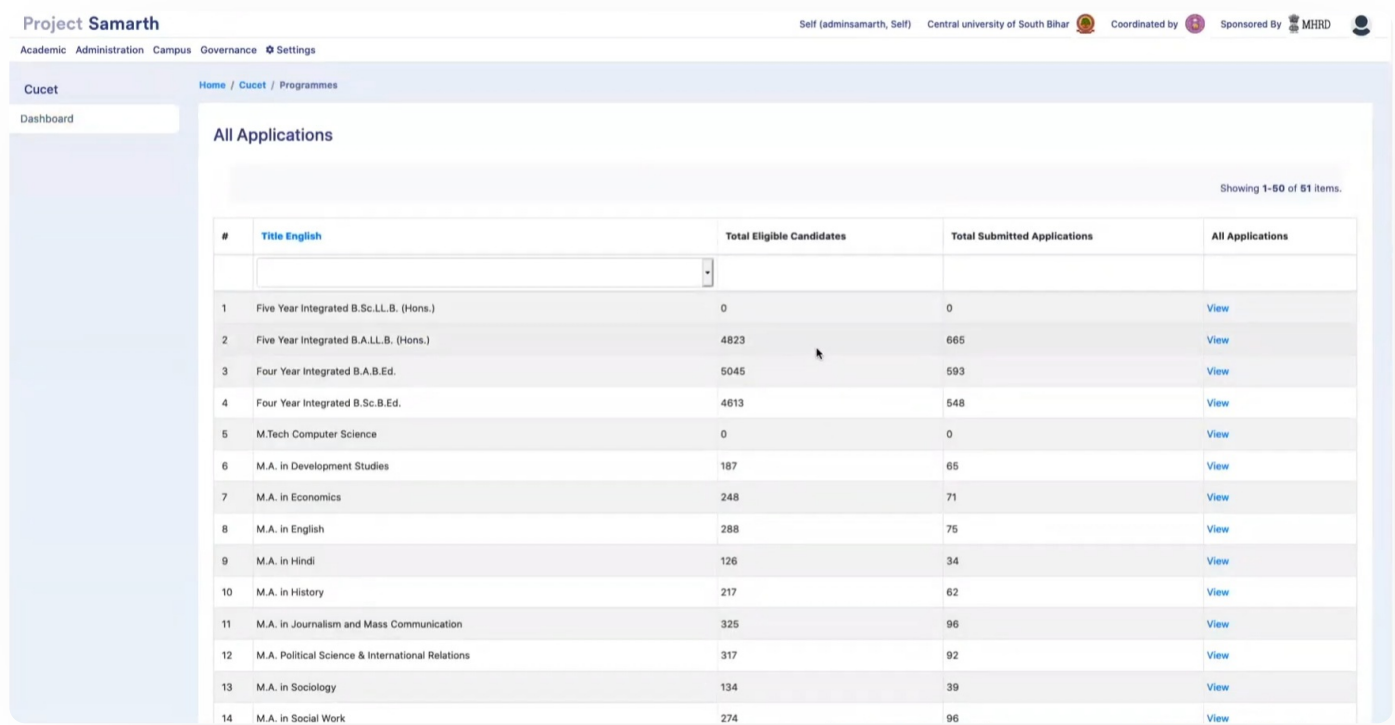

We can click on "View" to see the list of students in a particular programme and then click on the form number to get the details of the application.

## **Registered Applications in University**

In the Registered Applications section, we can see the list of applicants and verify them after clicking on the "Verify" button on their respective applications.

We have the following two options.

- **View Course Wise Applicants -** we can view the applicant's list filtered course wise.
- **View All Applicants tab -** we can view all applicants list where all courses list is combined

### uploaded by the candidate candidate can be seen and verified:  $\mathcal{S}$  and verified:  $\mathcal{S}$  and verified:  $\mathcal{S}$  and verified:  $\mathcal{S}$  and verified:  $\mathcal{S}$  and verified:  $\mathcal{S}$  and verified:  $\mathcal{S}$  and verified:

To verify the applicant's detail, at the bottom of the page there's also a drop-down to determine the "Eligibility Percentage" and "Verified by" field:

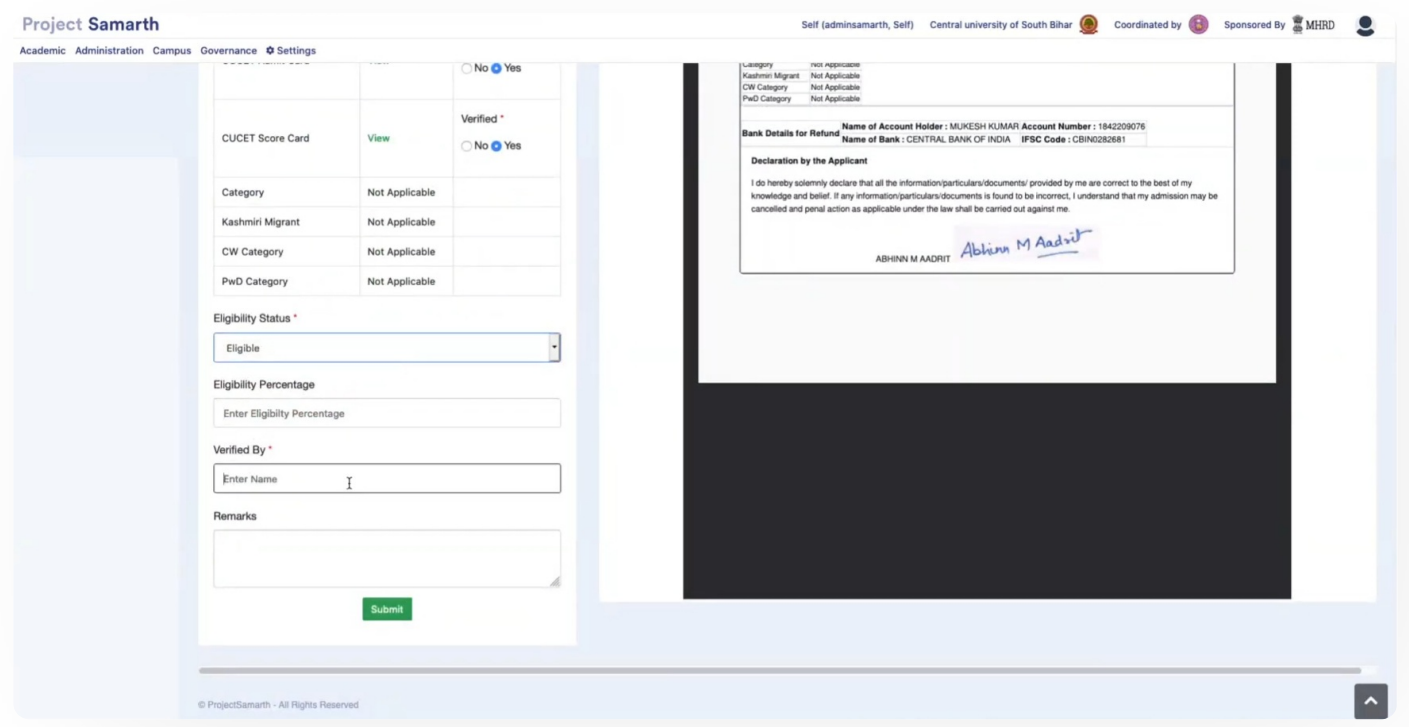

After the completion of the verification process, the applicant will get moved to the "Shortlisted/Eligible Applications" section.

# **Shortlisted/Eligible Applications in University**

Here, we can view the Shortlisted or Eligible candidate list in the respective departments.

The list can be viewed by category after clicking on the buttons provided at the top of the window.

Select the candidates who have been selected for admission, then click on the "Add to admissions list" button.

On clicking it, the below-mentioned window will appear:

After submitting the details by the "Submit" button, the Candidate will appear on the admission list.

# **Admission Lists**

It shows the list of candidates selected for admission according to the various departments of the University.

 $\mathcal{L}$  $\mathfrak{S}$ 

Once the Admission List gets verified, the applicants can check their admission status on their respective Dashboards.

## **Admission Statistics**

In this section University can view the Total Seats, Total admissions done, and Difference status columnwise for all the programs offered by the University.

## **Admission List Administration**

This section helps the University to manage the Admission list.

We can add a new Admission List or edit the existing one in this section.

### $\varnothing$  Edit this [page](https://project.samarth.ac.in/product/docs/blob/master/content/docs/admissions/CUCET%20Administrative%20Portal%20-%20CUSB.md)

← CU [Admission](https://docs.samarth.ac.in/docs/admissions/cu-admission-userguide/) Userguide | CUCET User Guide for [Registration](https://docs.samarth.ac.in/docs/admissions/cucet-user-guide-for-registration-2021/) 2021 →

#### **INTRO**

[Getting](https://docs.samarth.ac.in/docs/intro/introduction/) Started Module Breakup and [Prerequisites](https://docs.samarth.ac.in/docs/intro/modules-prerequisites/)

#### **ACADEMICS**

**[Academics](https://docs.samarth.ac.in/docs/academics/academic/)** [Alumni](https://docs.samarth.ac.in/docs/academics/alumni_portal/) Portal [Evaluation](https://docs.samarth.ac.in/docs/academics/evaluation-grading/) & Grading [Evaluation](https://docs.samarth.ac.in/docs/academics/evaluation-grading-for-evaluator/) & Grading (for evaluator) Hostel [Management](https://docs.samarth.ac.in/docs/academics/hostel-management/)

Training and [Placement](https://docs.samarth.ac.in/docs/academics/training-and-placement/)

Programme [Management](https://docs.samarth.ac.in/docs/academics/programme-management-system/) System

 $C$   $D$ 

#### **ACCOUNTS & FINANCE**

Bill [Tracking](https://docs.samarth.ac.in/docs/accounts-and-finance/bill-tracking-system/) System Budget & [Accounts](https://docs.samarth.ac.in/docs/accounts-and-finance/budget-accounts/) [Endowment](https://docs.samarth.ac.in/docs/accounts-and-finance/endowment-portal/) Payroll [Management](https://docs.samarth.ac.in/docs/accounts-and-finance/payroll-management-system/) System Research Project & [Management](https://docs.samarth.ac.in/docs/accounts-and-finance/research-project-management-system/) System

#### **ADMISSIONS**

CU [Admission](https://docs.samarth.ac.in/docs/admissions/cu-admission-userguide/) Userguide CUCET [Administrative](https://docs.samarth.ac.in/docs/admissions/cucet-administrative-portal-cusb/) Portal - CUSB CUCET User Guide for [Registration](https://docs.samarth.ac.in/docs/admissions/cucet-user-guide-for-registration-2021/) 2021 DU [Admission](https://docs.samarth.ac.in/docs/admissions/du-admission-pg/) - PG DU [Admission](https://docs.samarth.ac.in/docs/admissions/du-admission-ug/) - UG DU [Admission](https://docs.samarth.ac.in/docs/admissions/du-admission-backend/) Backend

#### **BASE MODULES**

University Profile - [Organizational](https://docs.samarth.ac.in/docs/base-modules/university-profile-ou-and-organigram/) Unit & Organigram User [Administration](https://docs.samarth.ac.in/docs/base-modules/user-administration/)

### **DATA MANAGEMENT**

Content [Federation](https://docs.samarth.ac.in/docs/data-management/content-federation-system/) System System Minutes [Resolutions](https://docs.samarth.ac.in/docs/data-management/minutes-resolutions-archive-retrieval-system/) Archive Retrieval System University Web Portal - Technical [Document](https://docs.samarth.ac.in/docs/data-management/university-web-portal-technical-document/)

#### **EMPLOYEE SERVICES**

Career [Advancement](https://docs.samarth.ac.in/docs/employee-services/career-advancement-scheme/) Scheme Employee [Management](https://docs.samarth.ac.in/docs/employee-services/employee-management-admin/) - Admin

 $\blacksquare$ 

**[Knowledge](https://docs.samarth.ac.in/docs/employee-services/knowledge/)** 

Leave [Management](https://docs.samarth.ac.in/docs/employee-services/leave-management-system/) System

Employee [Management](https://docs.samarth.ac.in/docs/employee-services/employee-management-non-teaching/) - Non Teaching

 $O$   $O$ 

ToT [Management](https://docs.samarth.ac.in/docs/employee-services/tot-management/)

#### **GOVERNANCE**

Affiliation [Management](https://docs.samarth.ac.in/docs/governance/affiliation-management/) Estate [Management](https://docs.samarth.ac.in/docs/governance/estatemanagement-system/) System File [Management](https://docs.samarth.ac.in/docs/governance/file-management-tracking-system/) & Tracking System Inventory [Management](https://docs.samarth.ac.in/docs/governance/inventory-management-system/) System IT [Service](https://docs.samarth.ac.in/docs/governance/it-service-desk/) Desk Legal Case [Management](https://docs.samarth.ac.in/docs/governance/legal-case-management-system/) System Residence Alloaction [\(E-housing\)](https://docs.samarth.ac.in/docs/governance/residence-allocation/) RTI [Management](https://docs.samarth.ac.in/docs/governance/rti-management-system/) System

#### **RECRUITMENT**

Recruitment Management (Candidate Portal) - [Non-Teaching](https://docs.samarth.ac.in/docs/recruitment/recruitment_management_system-_non_teaching/) Recruitment [Management](https://docs.samarth.ac.in/docs/recruitment/recruitment_management_system_teaching/) (Candidate Portal) - Teaching

Screening Process of [Non-Teaching](https://docs.samarth.ac.in/docs/recruitment/screening-process-of-non-teaching-recruitment/) Recruitment Screening Process of Teaching [Recruitment](https://docs.samarth.ac.in/docs/recruitment/screening-process-of-teaching-recruitment/) Screening Process of Teaching [Recruitment-](https://docs.samarth.ac.in/docs/recruitment/university-of-delhi-screening-process-of-teaching-recruitment/) University of Delhi Recruitment [Management](https://docs.samarth.ac.in/docs/recruitment/rec_admin/) System (Teaching) - Admin Portal

#### **UNIVERSITY FACILITY**

Core [Communication](https://docs.samarth.ac.in/docs/university-facility/core-communication-system/) System [Essential](https://docs.samarth.ac.in/docs/university-facility/essential-services/) Services Grievance [Management](https://docs.samarth.ac.in/docs/university-facility/grievance-management/) Health [Management](https://docs.samarth.ac.in/docs/university-facility/health-management-system/) System Security [Management](https://docs.samarth.ac.in/docs/university-facility/security-management-system/) System Sports [Management](https://docs.samarth.ac.in/docs/university-facility/sports-management-system/) System Transport [Management](https://docs.samarth.ac.in/docs/university-facility/transport-management-system/) System

Powered by [Hugo](https://gohugo.io/) and [Doks](https://getdoks.org/) | Documented by [Samarth](https://samarth.edu.in/) Team